# Foreman - Support #15695

### Ubuntu Mirror "failed to download a file from the mirror"

07/14/2016 04:57 PM - Anthony De La Rosa

Status: Resolved
Priority: Normal

Assignee:

Category: Unattended installations

Target version:

Triaged: Found in Releases:

Fixed in Releases:

## Description

Hello Foreman Users,

I recently upgraded to Foreman 1.12 but I should note that it was happening before 1.12 upgrade and I upgraded thinking that it would fix the Ubuntu Mirror errors I am getting.

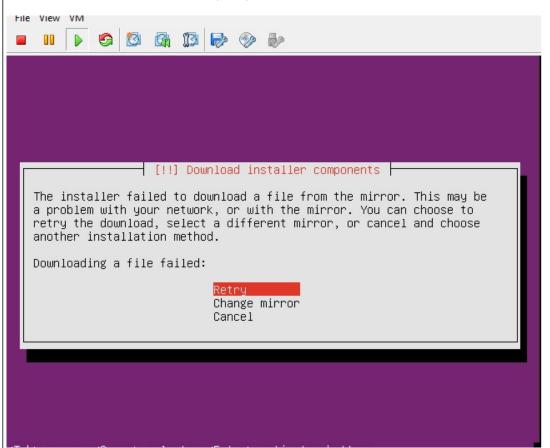

The Preseed Default Template previews correctly in Foreman and it looks like this in the Mirror Settings:

- 1. Locale
  - d-i debian-installer/locale string en\_US
- 2. country and keyboard settings are automatic. Keep them ...
- 3. ... for wheezy and newer:
  - d-i keyboard-configuration/xkb-keymap seen true
- 4. ... for squeeze and older:
  - d-i console-keymaps-at/keymap seen true
- 1. Network configuration
  - d-i netcfg/choose\_interface select auto
  - d-i netcfg/get\_hostname string elk.domain.com
  - d-i netcfg/get\_domain string domain.com
  - d-i netcfg/wireless\_wep string

05/20/2024 1/2

d-i hw-detect/load firmware boolean true

- 1. Mirror settings
  - d-i mirror/country string manual
  - d-i mirror/http/hostname string archive.ubuntu.com:80
  - d-i mirror/http/directory string /ubuntu
  - d-i mirror/http/proxy string
  - d-i mirror/codename string trusty
  - d-i mirror/suite string trusty
  - d-i mirror/udeb/suite string trusty

I've tried using both USA and Canada for Language/Country and it keeps error'ing out. Works ok with CentOS but Ubuntu for some reason doesn't. I can confirm that <a href="http://archive.ubuntu.com/ubuntu">http://archive.ubuntu.com/ubuntu</a> is pingable from the Foreman server and I can browse to it. Am I missing something in there? PLEASE HELP!

This is my Installation Media configuration:

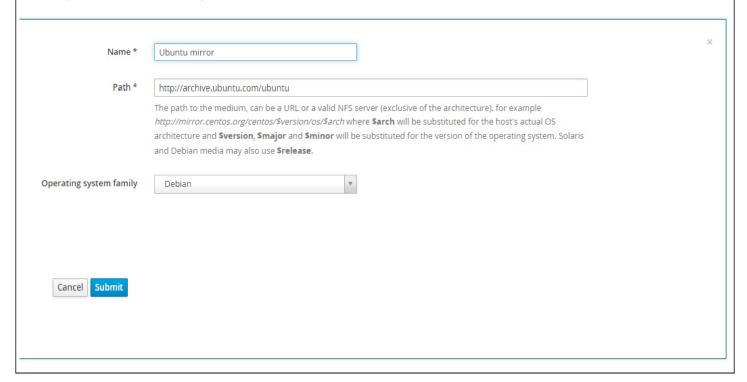

#### History

#### #1 - 07/15/2016 03:01 AM - Dominic Cleal

- Tracker changed from Bug to Support
- Category set to Unattended installations

Also at <a href="https://groups.google.com/forum/#!topic/foreman-users/uPjWPgVAF1Y">https://groups.google.com/forum/#!topic/foreman-users/uPjWPgVAF1Y</a>.

My only guess would be to check the other virtual consoles (ctrl+alt+f\*) and see if there are any logs or more details available. Also try Ubuntu support channels for help.

### #2 - 07/15/2016 12:08 PM - Anthony De La Rosa

Hey Dominic! Thanks for getting back to me as always. Yeah I opened that topic in Google Foreman Groups but no luck yet

# #3 - 05/20/2017 09:32 AM - Anonymous

- Status changed from New to Resolved

#### **Files**

| ubuntu_mirror_error.jpg | 52.1 KB | 07/14/2016 | Anthony De La Rosa |
|-------------------------|---------|------------|--------------------|
| ubuntu_error.jpg        | 61.6 KB | 07/14/2016 | Anthony De La Rosa |

05/20/2024 2/2